Da ich jetzt schon das 3. Mal Google bemühen musste

## **LVM-Änderungen in einem luks-crypt**

Wie kann man per Live-CD auf ein mit luks verschlüsselte Partition zugreifen und änderungen an den Logical Volumes machen.

1. Verschlüsselte Partition öffnen

cryptsetup luksOpen <Partition> <mountpoint>

- P.S. mountpoint ist ein einfacher Name ohne "/"
- 2. Prüfen, ob das Device verfügbar ist

ls-l /dev/mapper/<mountpoint>

3. anzeigen aller Logical Volumes

lvdisplay

Hier ist unter LV Path der Pfad angegeben, wo das Volume liegt.

4. Sollte es LV Path nicht geben:

vgchange -a y

Spätestens jetzt ist es verfügbar

5. anzeige, ob es wirklich vorhanden ist:

lsblk

- 6. jetzt kann nach Herzenslust mit den Volumes gespielt werden
- 7. z.B. LV-Größe ändern

lvextend -a +<extends> <Volume-Path>

Sollte man bei ein btrfs-Filesystem die Größe ändern wollen, geschieht das folgendermaßen

1. mount /dev/mapper/VG-LV <mountpoint>

2. btrfs filesystemc resize max <mountpoint>

From: <https://wiki.da-checka.de/>- **PSwiki**

Permanent link: **[https://wiki.da-checka.de/doku.php/wiki/tipps\\_und\\_tricks/luks\\_und\\_lvm](https://wiki.da-checka.de/doku.php/wiki/tipps_und_tricks/luks_und_lvm)**

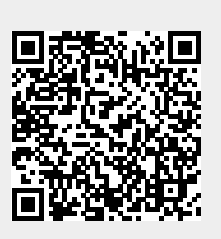

Last update: **2016/04/07 10:44**